## To Turn Off Your paper Bill (Go Paperless):

Note: Your pay card must already be associated with your account. (See Instructions.)

|                                              | 🖾 🗲 🔞 🕈 🖤 🏼 73% 🛍 2:16 PM                                           |
|----------------------------------------------|---------------------------------------------------------------------|
|                                              | San Miguel Power Association U                                      |
|                                              | Bill & Pay Contact Us Map                                           |
| <b>1)</b> Within SmartHub, touch "Settings." | Report an Outage Settings My Usage                                  |
|                                              | Notifications                                                       |
|                                              | Current Service Provider<br>San Miguel Power Association            |
| <b>2)</b> Touch "Paperless bill Settings."   | E-Mail Address Password Paperless Bill Settings                     |
|                                              |                                                                     |
|                                              | Manage Registered Accounts Notifications Manage Contact Information |
|                                              | Notifications                                                       |

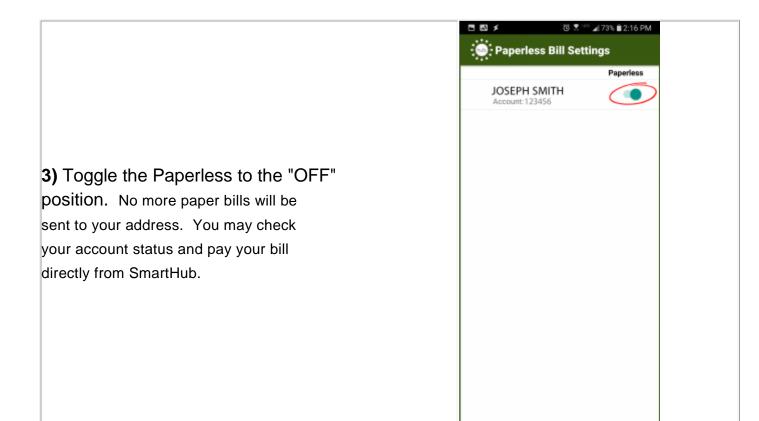